BY ASK A TECH TEACHER

# SCREENSHOTS, SCREENCASTS, AND VIDEOS

# Screenshots, Screencasts, And Videos

## Ask a Tech Teacher™

© 2016 Structured Learning LLC. All Rights Reserved

#### ALL MATERIAL IN THIS RESOURCE IS PROTECTED BY THE INTELLECTUAL PROPERTY LAWS OF THE USA.

No part of this work can be reproduced or used in any form or by any means—graphic, electronic, or mechanical, including photocopying, recording, taping, Web distribution or information storage and retrieval systems—without the prior written permission of the publisher

For permission to use material from this text or product, contact us by email at: <u>info@structuredlearning.net</u> <u>structuredlearning.net</u>

### Screenshots, Screencasts, Videos

#### **Essential Question**

How do I help a classmate solve a problem?

#### **Big Idea**

A visual is much easier to understand for some than words

#### **Teacher Preparation**

- Ensure required links are on student computers.
- required links are on student computers
- Have screencast and screenshot tools available as software, web-based tools, or add-ons.

#### Steps

Time required: Suggested grade:

90 minutes Grades 3-High School

\_\_\_\_\_We'll talk about three options:

- screenshots
- screencasts
- video recording

#### Screenshot

\_\_\_\_\_A screenshot is a still photo of your screen, likely annotated with notes. Students may already use this process to annotate PDFs. Additionally, they may remember projects like *Figure 1a-b*:

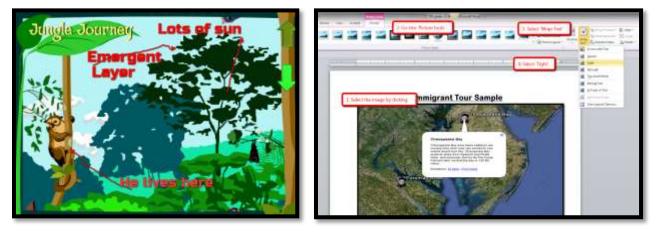

Figure 1a-b--Screenshots from prior years

\_\_\_Most digital devices come with a built-in screenshot tool:

#### 4

#### Assessment Strategies

Worked well in a group

- Worked independently
- Joined class conversations
- [tried to] solve own problems
- Higher order thinking: analysis, evaluation, synthesis

- Windows: Snipping Tool-comes free with the program
- Chromebook: hold down the control key and press the window switcher
- Mac: Command Shift 3 to do a full screenshot; Command Shift 4 for partial
- Surface tablet: hold down volume and Windows button at the same time
- **iPad**: hold Home button and power button at same time

\_\_\_\_Screenshot options for iPads include:

- <u>PicSay</u>
- <u>ScreenChomp</u>

# Intentionally Deleted

#### 10 Reasons to Screencast in Your Class And 7 Best-in-class Tools

A screencast is a video recording of what's happening on your computer monitor, often with annotations and/or narration. It can be simple or sophisticated, anything from a whiteboard presentation to a slideshow to a movie-like video. With Common Core's emphasis on understanding and explaining tasks, screencasts are a great way for both students and teachers to share the required steps in completing a math problem, collaborate on close reading, or pursue any other literacy activity.

Screencast tools may be web-based, software, or a browser addon and include some or all of the following:

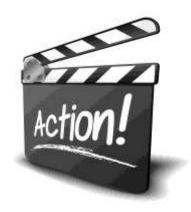

- a spotlight for the mouse
- the presenter picture, usually in the right corner
- ability to edit the video once completed
- ability to upload to YouTube, the Cloud, or another common file sharing location

There are a lot of reasons to use screencasts:

- Record procedures and answer common questions.
- Give students audio-visual feedback (the next best thing to a 1:1 conversation).
- Record lessons that students can access anytime, anywhere.
- Make a video to help the substitute teacher.
- Communicate using a media students love -- videos.
- Provide video evidence of class activities in a flipped classroom.
- Create a live recording during a class activity or a student presentation.
- Share student-created content as part of homework or a class activity.
- Provide training videos for both faculty and students.
- Offer a fun, unique approach to digital storytelling.

Once you've selected your preferred tool for screencasting, here are tips to make it easier and more effective:

- *Keep screencasts short—a couple of minutes.*
- Prepare with notes, storyboards, or a mock-up.
- Speak conversationally but avoid slang, umms, and giggles.
- Don't worry about mistakes—you can re-record.
- Don't be afraid to pause the video during recording to organize your materials or collect your thoughts, then start again.
- Keep on topic; don't get distracted.
- Use a simple background that doesn't distract.

- If your screencasting tool allows editing, review your video and edit as needed.
- If possible, add titles, subtitles, and even links to the video to clarify necessary parts.
- Share the screencast where students will find it -- YouTube, class blog, class website, or another location.

While there are too many tools to mention all of them, here are the seven most often considered the bestin-class. Still, none provides everything so evaluate them against your needs. I've started for you by noting cost, what digital devices they work best on, and suggested age group:

#### **Educreations**

#### Freemium

Educreations is a virtual whiteboard for direct teaching or explanations, complete with colored ink choices and the ability to import images. The program is easy to use, even for students, and you can save finished videos to your teacher account as well as the Educreations community. Screencast as you draw, add text and images, and share the completed whiteboard instantly.

Educreations is best suited for any age group and is designed for iPads.

#### **Explain Everything**

#### Freemium

Explain Everything is a whiteboard app where you can show step-by-step actions, add videos, images, voice-overs, audio files, notes, annotations, and more to clarify the message, and then export as a video or an image. Use it to design a lesson collaboratively, record student projects, and make presentations. The lesson canvas is infinite (think Prezi) allowing any number of pieces to be included and then zoomed in on to display. Once a project is complete, it can be uploaded as a pdf, an image, or a video to most major digital portfolios.

Best suited for any age group and is designed for iPads

#### **Google Hangouts on Air**

#### Free

Google Hangouts on Air (run through Google+) is a virtual meeting room that allows for group gettogethers, screensharing, Q&A sessions, and more to be posted instantly to YouTube. It can be available to select participants or public viewing, depending upon the settings you select.

Best suited for any age group for viewing, late Middle School and up for creating. It works on the web, with Chromebooks, and on mobile devices, but be aware: Each is a bit different with varied set-ups. Before using Google Hangouts on Air, review its application to your digital device.

#### Jing

#### Free

Jing is simple screensharing with no bells or whistles to complicate the activity. You simply start the program, share whatever you are doing on your screen with viewers. It is intuitive to use and the completed screencast can be shared via Jing's Screencast.com site (with a link) or saved to a local drive as a .swf file.

Best suited for any age group for viewing, upper elementary and older for creating. It is available only as a software download, though TechSmith (the creator) has other options that work nicely on Chromebooks and a browser.

#### Screencast-o-matic

#### Fee, free

Screencast-o-matic is one of the easiest and most popular screencasting programs in classrooms. It's free version is robust, records up to fifteen minutes, offers a highlighted mouse and an inscreen webcam picture. You can record directly from the Screencast-o-matic website, requiring no installation, registration, or download. The fee version is a download that allows longer videos, more options for saving, and the ability to store videos on their server.

Best suited for any age group for viewing, upper elementary and older for creating and is designed for web use, computers, or Chromebooks (if using the free web-based version). Record directly from the internet or through downloaded software

#### Screenchomp

Free

Screenchomp is a perfect choice to test out screencasting. It's intuitive to use with an uncomplicated screen and clear tools for drawing and recording student voice-overs, making it easy for both teachers and students. The completed video can be saved to the device or shared via a link.

Best suited for lower elementary and is designed for iPads.

#### Show Me

#### Free

ShowMe is an interactive whiteboard app that allows drawing, handwriting, text, and voice-over. Users construct a series of linked slides (think slideshow), save them as a video, and then share with others either publicly or privately. The learning curve is shallow and intuitive for anyone who has used iPad apps in the past.

Best suited for any age group for viewing, upper elementary and older for creating. It is designed for iPads

### **Other Singles from Structured Learning**

- 14 Non-writing Options to Teach Writing
- <u>15 Digital Tools in 15 Days</u>
- 25 Digital Tools for the Classroom
- <u>Blogging in the Classroom</u>
- Brainstorming
- Bridge Building
- <u>Debate in the Classroom</u>
- Digital Book Report
- <u>Digital Note-taking</u>
- Digital Quick Stories
- <u>Digital Quick Writes</u>
- <u>Digital Timelines in the Classroom</u>
- <u>Digital Tools for the Classroom</u>
- <u>Gamification of the Classroom</u>
- <u>Genius Hour</u>
- <u>Google Apps in the Classroom</u>
- Human Body
- Image Copyright Do's and Don'ts
- Infographics 101
- Internet Search and Research
- Keyboarding and the Scientific Method
- Khan Academy
- <u>Presentation Boards in Class</u>
- Robotics 101
- Screenshots, Screencasts, and Videos
- <u>Service Learning and Tech</u>
- STEM Bundle (4 lesson plans)
- Symbols, Tools, and Toolbars
- <u>Twitter in the Classroom</u>
- <u>Write an Ebook</u>

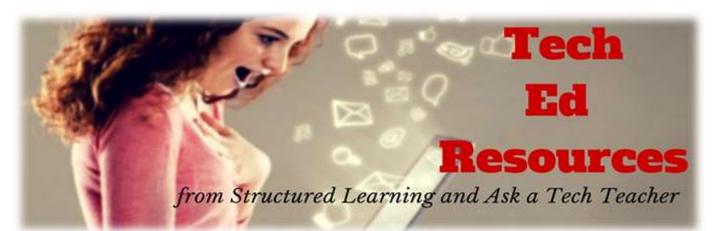

| Which book?                                                  | Price                        |
|--------------------------------------------------------------|------------------------------|
| K-8 Tech Textbook (each grade level–print, digital, or both) | \$32.99/25.99//53.08 + p&h   |
| K-8 Student tech workbooks (with video, teacher manual)      | \$199 per grade level        |
| 35 More Projects for K-6 (aligned w curriculum—digital only) | \$31.99/25.99/52.18 + p&h    |
| 55 Tech Projects—Volume I, II, or both (digital only)        | \$18.99/\$32.49 + p&h        |
| K-8 Keyboard Curriculum (print, digital, or both)            | \$25.99-\$64                 |
| K-8 Student keyboarding wkbks (with video, teacher manual)   | \$199 per grade level        |
| K-8 Digital Citizenship Curriculum                           | \$29.95/25.99/50.38 + p&h    |
| K-8 Common Core Lessons                                      | FREE-\$48.55 + p&h           |
| Pedagogic Articles                                           | \$6.99 (digital only)        |
| K-8 Tech Scope and Sequences (Word doc)                      | \$9.99 each (digital only)   |
| Posters for the Tech Lab                                     | \$2.99 each (digital only)   |
| 16 Holiday Projects                                          | \$4.99 (digital only)        |
| 98 Tech Tips From Classroom                                  | \$9.99 (digital only)        |
| Classes (certificate and college credit)                     | \$260-\$450                  |
| Project-based learning (lesson plans)                        | \$1.99 each on varied topics |
| New Teacher Survival Kit (K-5)                               | \$360 and up (+ p&h)         |
| New Teacher Survival Kit (K-6)                               | \$380 and up (+ p&h)         |
| New Teacher Survival Kit (6-8)                               | \$330 and up (+ p&h)         |
| Homeschool Tech Survival Kit                                 | Starts at \$99.00            |
| Bundles of lesson plans                                      | \$7.99 and up                |
| Mentoring (1 hr. at a time)                                  | \$50/hour and up             |
| Year-long tech curriculum help (via wiki)                    | \$145                        |
| Consulting/seminars/webinars                                 | Call or email for prices     |
| Total                                                        |                              |

Fill out this form (prices subject to change).

Email <a>Zeke.rowe@structuredlearning.net</a>.

#### Use PayPal, Amazon, TPT, pre-approved district PO

#### **Questions? Contact Zeke Rowe**

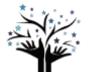

Structured Learning Premiere Provider of Technology Teaching Books to the Education Community